## Създаване на отчети в Access 2010

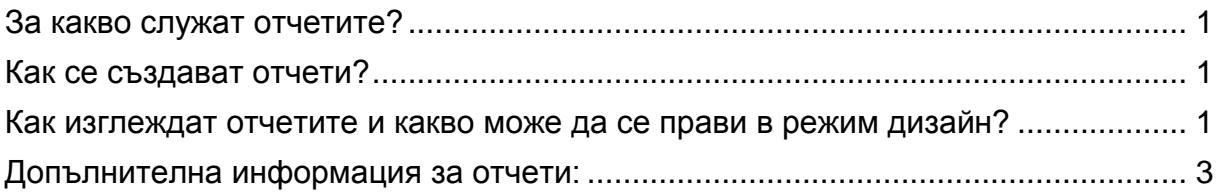

#### <span id="page-0-0"></span>За какво служат отчетите?

Чрез отчетите се представя обобщена информация, съдържаща се в други обекти в базата данни.

<span id="page-0-1"></span>Отчетите могат да бъдат разпечатани и предадени на различни потребители. В тази връзка е необходимо те да бъдат ясно структурирани.

### Как се създават отчети?

Вариантите са представени на фиг. 1.

- 1. Отчет, който съдържа всички елементи на предварително маркирана таблица.
- 2. Отчет, в който се включват горен и долен колонтитул и може да се вмъкне (приплъзне) друг подчинен отчет (SubReport).
- 3. Отчет, който комбинира полета от различни таблици или справки (Quеriеs).

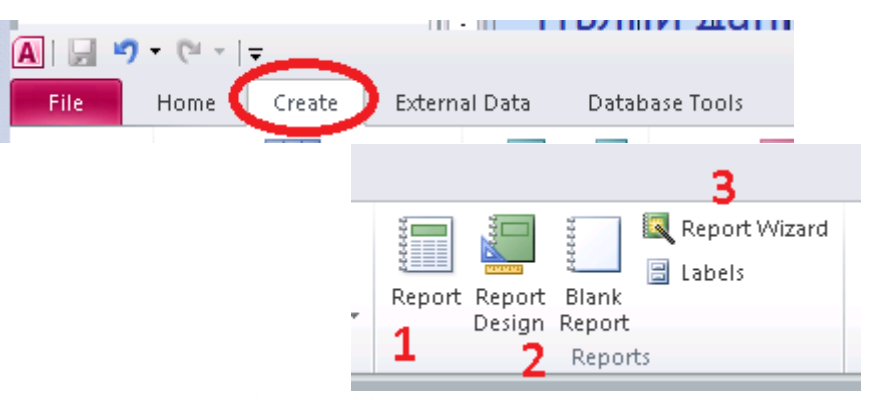

Фиг. 1. Начини за създаване на отчети (Reports)

#### <span id="page-0-2"></span>Как изглеждат отчетите и какво може да се прави в режим дизайн?

Възможно е в горния колонтитул на отчета да се създаде етикет, да се вмъкне лого, а също така да се направи текстбокс за филтриране на данните от подчинен отчет или в долния колонтитул текстбоксът да съдържа формула за сумиране на данни от полета в подчинения отчет (фиг. 4).

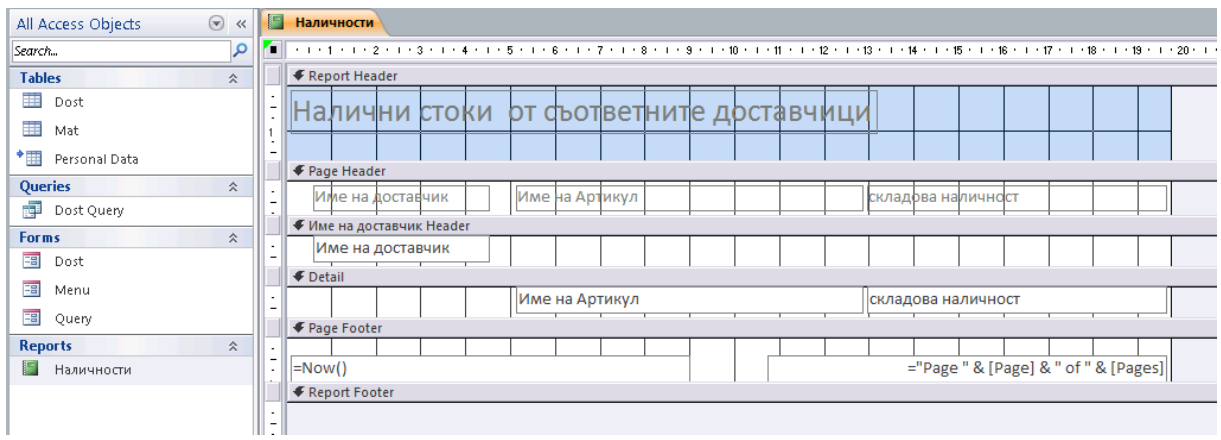

Фиг. 2. Примерен изглед на отчет в режим дизайн

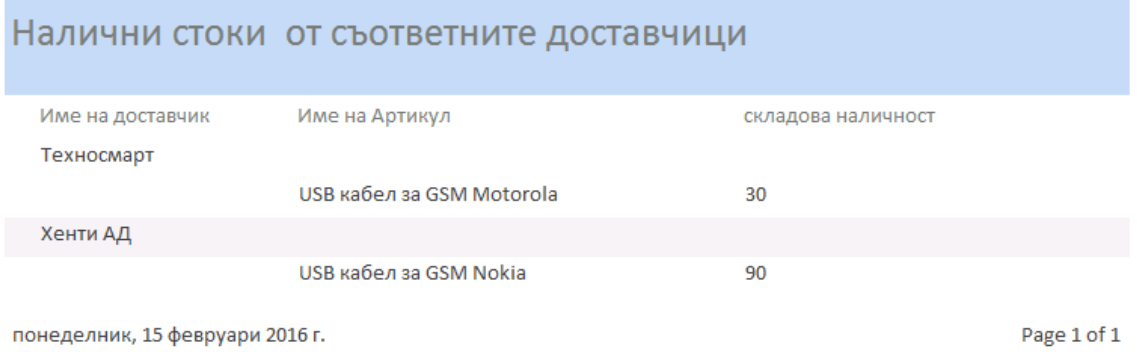

# Фиг. 3. Примерен изглед на същия отчет в режим Report View

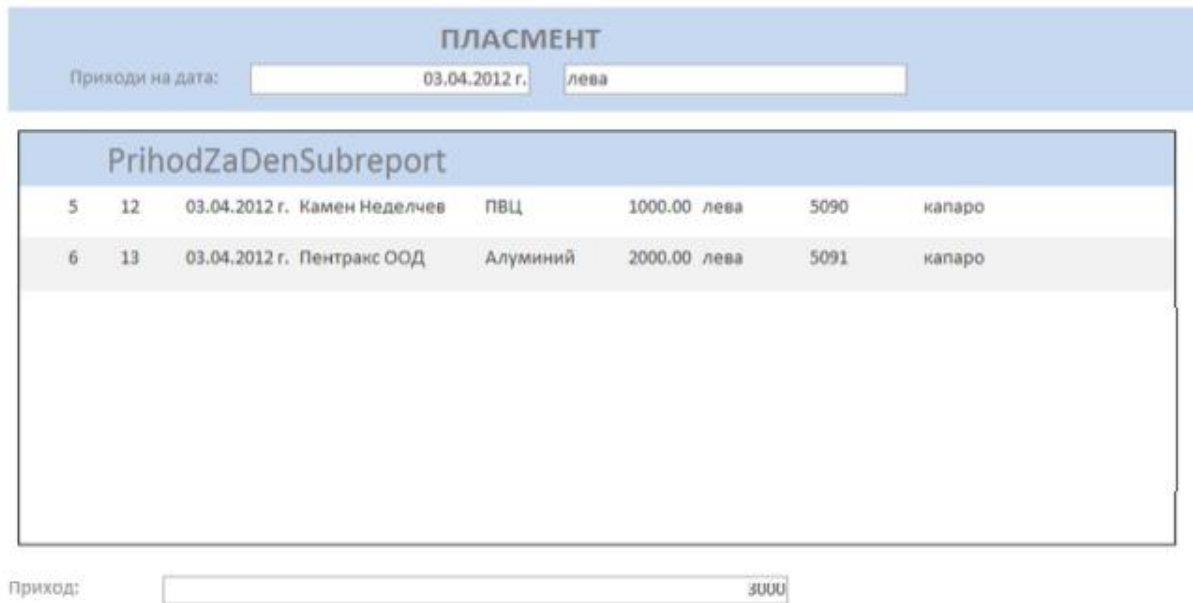

Фиг. 4. Примерен изглед на работен отчет с текстбоксове

# <span id="page-2-0"></span>Допълнителна информация за отчети в Access 2010:<br>Въведение в отчетите https://support.office.com

Въведение в отчетите [https://support.office.com/bg-bg/article/Въведение-в](https://support.office.com/bg-bg/article/Въведение-в-отчетите-6e640524-3536-4ccc-83ed-7142d028440f)[отчетите-6e640524-3536-4ccc-83ed-7142d028440f](https://support.office.com/bg-bg/article/Въведение-в-отчетите-6e640524-3536-4ccc-83ed-7142d028440f) 

Creating reports <http://www.gcflearnfree.org/access2010/10.2>

Advanced Report Options <http://www.gcflearnfree.org/access2010/11>